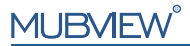

#### Eine intelligentere Sicherheitslösung

SCHNELLSTARTANLEITUNG

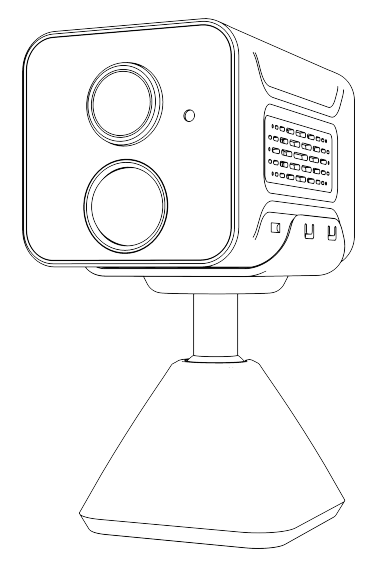

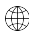

**(** www.mubview.com

⊠ support@mubview.com

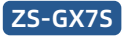

# **Servicio De Garantía**

Gracias por tu compra y confianza.

Hemos estado optimizando nuestros productos y mejorando nuestro servicio al cliente de por vida para ofrecerle una mejor experiencia de compra.

Si tiene algún problema, no dude en escribirnos un correo electrónico Resolveremos sus problemas dentro de las 24 horas.

Además, sus consejos o sugerencias serán muy apreciados y bienvenidos.

Instrucciones de uso: ¡Este producto debe estar conectado a una red Wi-Fi de 2,4 GHz, ya que no es compatible con la red Wi-Fi de 5 GHz!

\*Si no sabe cómo encontrar una red Wi-Fi de 2,4 GHz, por favor, busque instrucciones en Google o contáctenos.

#### **Producto Servicio**

Correo electrónico:support@mubview.com Distribuidor: business@mubview.com

#### **Más Sobre Nosotros**

Web: www.mubview.com Facebook:www.facebook.com/mubview

### Introducción a la cámara

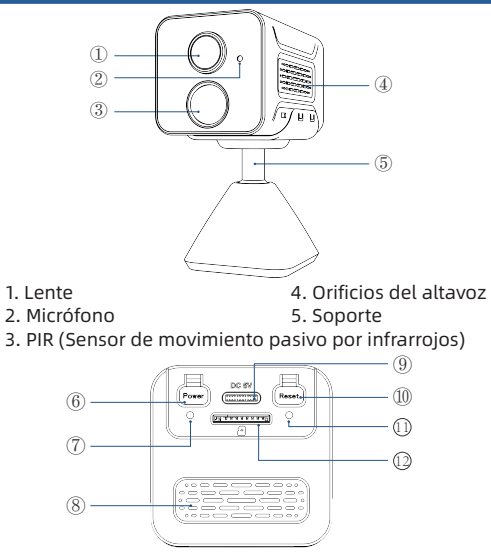

- 6. Tecla de encendido
- 7. Indicador de carga
- 8. Orificios de ventilación
- 9. Puerto de carga
- 10. Restablecer
- 11. Indicador de estado de funcionamiento
- 12. Ranura para tarjeta SD

## Descargar & Instalar la Aplicación

La cámara es compatible con los sistemas Android e iOS. Por favor, escanee el código QR abajo o busque "MUBVIEW" en la tienda de aplicaciones para descargarla y siga las instrucciones para registrar una cuenta. Si tiene algún problema en el proceso de instalación, no dude en ponerse en contacto con nosotros por correo electrónico a support support@mubview.com

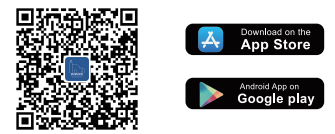

### Registro de Cuenta

- Registrate en la aplicación con la dirección de correo electrónico.
- Seleccione su región y el código de país correcto (los usuarios de diferentes regiones no pueden compartir cámaras)

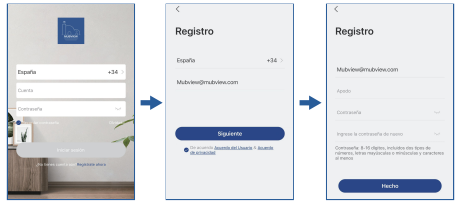

### Preparación antes de la conexión

- 1. Permite que la aplicación 'MUBVIEW' acceda a datos móviles y LAN inalámbrica, de lo contrario no podrá añadir cámaras.
- 2. Permita que la aplicación 'MUBVIEW' reciba mensajes emergentes, de lo contrario el móvil no recibirá notificaciones cuando se detecte movimiento.

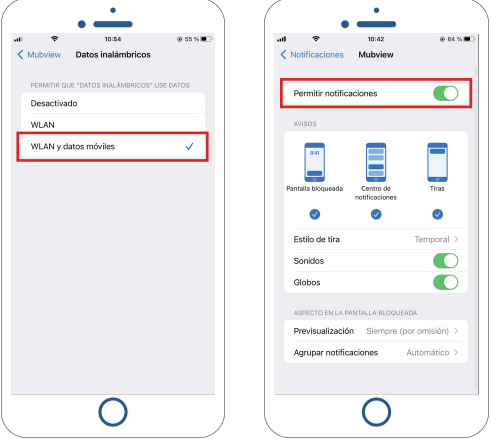

### Preparación para Conexión

- 1. Inserte la tarjeta Micro SD cuando la puerta de enlace esté apagada (admite hasta 128 GB. La tarjeta SD no está incluida). El cámara solo funciona con WiFi de 2,4 GHz, no es compatible con WiFi de 5 GHz.
- 2. Acerque la cámara al enrutador mientras se conecta.
- 3. Mantenga presionado el botón de encendido durante 2-4 segundos para encender / apagar el timbre de entrada.
- 4. Después de encender la cámara por primera vez, mantenga presionado el botón de reinicio durante 2 a 4 segundos y luego siga las instrucciones de la aplicación para conectar la cámara.

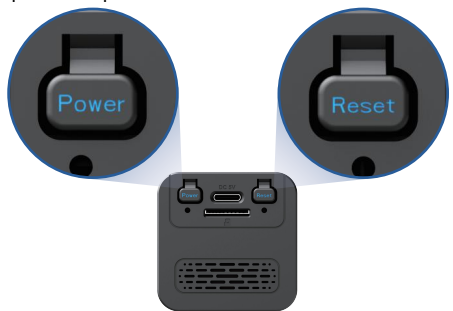

### Conectar la Cámara a la App

 $9.34$ 

 $\frac{1}{2}$ 

 $0.975988$ 

 $0.05$ 

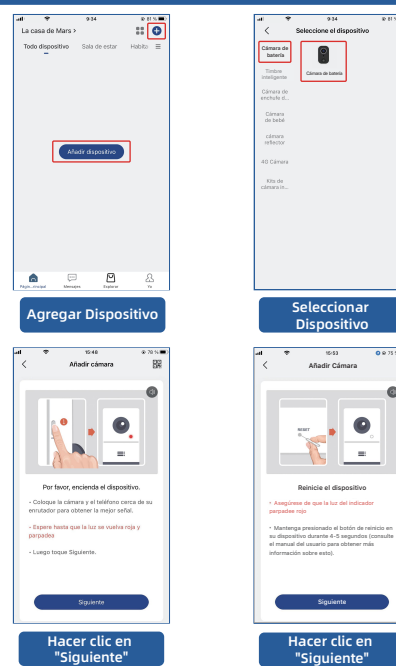

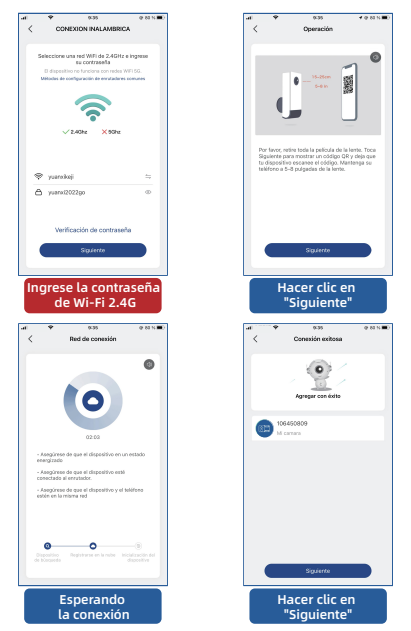

Nota: Si la cámara no puede conectarse a la red, acerque la cámara al router Wi-Fi y luego presione y mantenga presionado el botón "Reset" durante más de 5 segundos. Una vez que escuche el sonido de confirmación, vuelva a conectar la cámara. Si el problema persiste, envíenos un correo electrónico a support@mubview.com

### Instalar la cámara

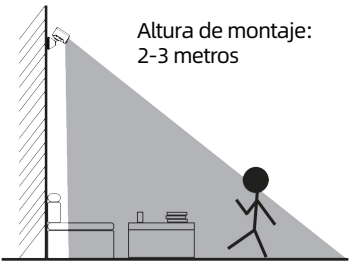

Distancia de detección del PIR: 1-7 metros

- La GX7S es solo para uso en interiores, por favor, instálala en el interior según las instrucciones y manténla alejada de fuentes de agua.
- Se recomienda seleccionar la ubicación antes de la instalación. Una vez que se adhiera el adhesivo 3M, no será fácil de quitar (para evitar dañar la pared).
- Instala la cámara a 2-3 metros sobre el suelo. El rango de detección del sensor de movimiento se maximizará a esa altura.
- Para una detección de movimiento efectiva, instala la cámara en un ángulo.

NOTA: Si un objeto en movimiento se acerca al sensor PIR verticalmente, es posible que la cámara no detecte el movimiento.

### Para reducir las falsas alertas, ten en cuenta lo siguiente:

- No instales la cámara en una posición que enfrente luces intensas, cristales, ventanas o piscinas.
- No coloques la cámara demasiado cerca de ángulos con mucho tráfico.
- La distancia recomendada entre la cámara y los objetos en movimiento es de hasta 7 metros (23 pies).
- Mantente alejado de los enchufes, incluyendo las salidas del aire acondicionado, las salidas de los humidificadores, las salidas de transferencia de calor de los proyectores, etc.
- Si hay algún retraso en la detección de movimiento o falsas alertas, por favor, ponte en contacto con el servicio de atención al cliente las 24 horas, los 7 días de la semana, a través de support@mubview.com.

# Gestión de la batería

- 1. La batería de la cámara puede durar de 1 a 2 meses, suponiendo 30 activaciones al día.
- 2. Estándar del cargador: DC 5V 2A (adaptador no incluido).
- 3. Se tarda de 6 a 8 horas en cargarla completamente. Por favor, carga completamente la cámara antes de usarla por primera vez.
- 4. La duración de la batería depende de la frecuencia con la que se active la cámara. Cuantas más veces se active la cámara, más rápido se agotará la batería. Se recomienda reducir la sensibilidad de la "Detección de movimiento" o desactivarla ocasionalmente.

5. La batería de la cámara puede descargarse más rápidamente por debajo de 0 grados Celsius (32 grados Fahrenheit).

Cuando recibas una alerta de batería baja en tu aplicación, se sugiere retirar la cámara y cargarla completamente en interiores, o puedes mantenerla conectada al cable de alimentación todo el tiempo

# Compartir multiusuario

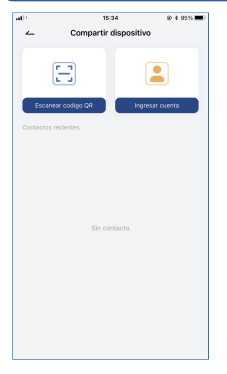

Puedes compartir tu cámara con amigos y familiares y elegir si les permites supervisar o controlar tu dispositivo.

Ten en cuenta que solo podrás compartir si confirmas que la ubicación del usuario coincide con la tuya. Los administradores de dispositivos pueden compartir sus dispositivos con varias personas.

(Los invitados deben descargar e instalar la aplicación "MUBVIEW", registrarse en una cuenta e iniciar sesión en la aplicación).

#### Pasos para compartir:

Paso 1: El que comparte escanea el código QR del invitado o ingresa la cuenta del invitado.

Paso 2: El invitado acepta la invitación.

### Preguntas frecuentes

Para obtener más información sobre FAQs, visita la aplicación "Yo"- "Preguntas másfrecuentes" ; O póngase en contacto con nosotros por correo electrónico

#### **¿El dispositivo se ha desconectado?**

- 1) Compruebe que la unidad está en estado de alimentación y observe que la luz de trabajo de la unidad está bien encendida.
- 2) Comprueba que la red WIFI es buena y reinicia el router.
- 3) Si el dispositivo sigue un lugar alejado del router, lo que hace imposible obtener una buena señal WIFI, se recomienda acercar el router o añadir un amplificador WIFI para mejorar el rendimiento WIFI de su casa.
- 4) Quita la cámara del reflector de tu cuenta de Mubview, reinicia el dispositivo y vuelve a añadirlo.
- 5) Comprueba que el firmware del dispositivo y las aplicaciones están actualizadas.

#### **¿Actualizar el router o la contraseña WIFI?**

Quita la cámara del reflector de tu cuenta de Mubview, reinicia el dispositivo y luego vuelve a añadirlo usando el nuevo WIFI o contraseña.

#### **¿No puedes reproducir los videos de la historia?**

- 1) Compruebe el estado de la tarjeta SD en "Ajustes" para asegurarse de que la tarjeta SD se reconoce correctamente.
- 2) Reinserta la tarjeta SD.
- 3) En la aplicación, formatea la tarjeta SD.
- 4) Prueba otra nueva tarjeta SD.

#### **¿La alarma se activa con frecuencia?**

- 1) Dentro de la aplicación, baje la sensibilidad de la alarma de detección de movimiento.
- 2) Compruebe si hay objetos dentro del campo de visión del dispositivo que interfieran y activen el sensor PIR, como unidades de aire acondicionado exteriores, coches en movimiento, peatones que pasan, etc. Ajuste el ángulo del dispositivo para evitar que estos objetos que interfieren fácilmente.
- 3) Activar "Alarma solo cuando aparecen personas" para filtrar las alarmas inútiles usando algoritmos humanoides.

#### **¿No puedes recibir los pulsadores de la alarma en tu teléfono?**

- 1) Encienda el permiso de empuje para la aplicación "Mubview" en la configuración del sistema de tu teléfono.
- 2) Asegúrate de que la función de detección de movimiento del dispositivo se encienda con éxito.
- 3) Reinicie su teléfono e intente borrar la caché de su teléfono Android.
- 4) Comprueba que la red es buena.

#### **Cómo solucionar los problemas de las conexiones de red**

#### **El indicador tiene una luz roja fija**

- 1) Si el indicador tiene una luz roja fija, por favor reinicie o desenchufe el dispositivo y vuelva a configurarlo.
- 2) Si el restablecimiento no funciona, póngase en contacto con nuestro equipo de ingenieros técnicos (support@mubview.com) , para obtener el paquete de actualizaciónde su dispositivo (por favor, compruebe primero si tiene un lector de tarjetas SD y una tarjeta SD).

3) Si todos los métodos anteriores no funcionan, por favor, no dude en ponerse en contacto con nosotros para una solución adicional.

#### **El indicador es rojo y parpadea lentamente pero no parpadea rápidamente después de, que el dispositivo escaneó el código QR, y no hace un sonido como "abeja"**

El caso anterior puede ser causado por alguna de las siguientes razones:

el código QR es anormal, la lente está desenfocada o el dispositivo está defectuoso.

- 1) Asegúrese de que su teléfono está a 5-8 pulgadas de la lente e intente escanear el código QR desde diferentes ángulos.
- 2) Si su teléfono es de una marca nueva, esto podría causar el código QR anormal. En este caso, por favor, proporciónenos una captura de pantalla del código QR y el modelo y la versión del sistema operativo de su teléfono.
- 3) Asegúrese de que la lente está limpia. Pruebe el modo AP para configurar su teléfono y luego compruebe si la lente está desenfocada.
- 4) Si todavía no puede configurar su dispositivo y el dispositivo no hace ninguna respuesta cuando la configuración. Por favor, facilítenos el número de serie de su dispositivo, la captura de pantalla del código QRy la hora exacta en la que configuró su dispositivo (si es posible, facilite un vídeo de la configuración de su dispositivo) para poder solucionar el problema.

**El indicador es rojo y parpadea lentamente y se convierte en luz roja rápida después deque el dispositivo escanee el código QR. Pero la luz roja rápida no se vuelve azul**

El indicador que parpadea rápidamente en rojo significa que el dispositivo ha reconocido el código QR con éxito. Las razones por las que el dispositivo no se configura pueden ser las siquientes:

- 1) Contraseña incorrecta.
- 2) Red inestable. Por favor, ponga su dispositivo al lado del router cuando la configuración. Si aún así no funciona, por favor reinicie su router y restablezca su dispositivo para intentarlo de nuevo. También, puedes intentar usar tus datos móviles como hotspot para configurar tu dispositivo y probar si funciona con hotspot wifi.
- 3) Si no funciona con hotspot, la antena Wifi dentro del dispositivo podría estar defectuosa. En este caso, por favor, no dude en ponerse en contacto con nosotros para una solución adicional.

#### **El indicador es rojo y parpadea lentamente y se convierte en luz roja rápida después de que el dispositivo escanee el código QR. Y la luz roja rápida se vuelve azul después de un tiempo, pero el dispositivo no pudo agregar a la APP**

Por favor, facilítenos la información de su SN/cuenta, así como la hora exacta en la que configuró su dispositivo. Enviaremos esta información al equipo de ingenieros técnicos para que solucionen el problema.

Correo electrónico oficial de posventa de MUBVIEW: **support@mubview.com**

### **THANK YOU**

User guide videos **Benutzerhandbuch Videos** Vidéos de guide de l'utilisateur Video di guida per l'utente Videos de la quía del usuario

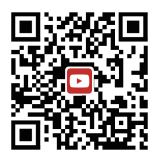

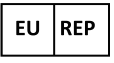

#### **SUCCESS COURIER SL**

Calle de RIO TORMES 13A, oficina 1, Fuenlabrada, Madrid, 28947 Spain Email: support@mubview.com

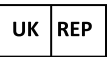

GOAL REACH CONSULTING LTD OFFICE 1029 3 HARDMAN STREET 10TH FLOOR, SPINNINGFIELDS MANCHESTER.UK M3 3HF

Email: support@mubview.com

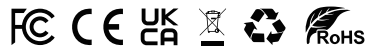

Made In China **ECC ID: 24717-75-GX15** 

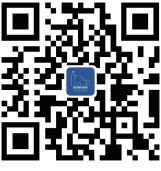

#### Web

Subscribe to MUBVIEW Official Website

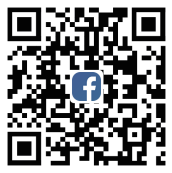

### Facebook

Follow MUBVIEW on Eacebook

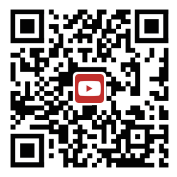

### YouTube

Watch more MUBVIEW videos on Youtube